### Building User Interfaces for Models

Nathaniel Osgood MIT 15.879

April 25, 2012

# Lecture Focus: Creating Custom User Interfaces using "Controls"

- 'Controls" are "widgets" that allow for obtaining user input
  - These widgets have properties that can be set at both design and run (execution, simulation) time
- By setting the properties of these controls at design time, we can
  - Establish their general logical & visual properties
  - Establish their correspondence with model variables
- These controls can be used by the user during simulation to set assumptions in the model

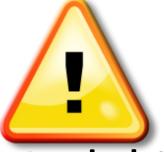

#### Hands on Model Use Ahead

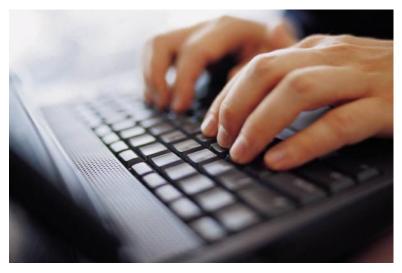

## Load Previously Built Model: MinimalistSIRNetworkABM

After change, suggest saving as "UISupportedMinimalistSIRNetworkABM"

Recall: Hardcoded Exposure Rate

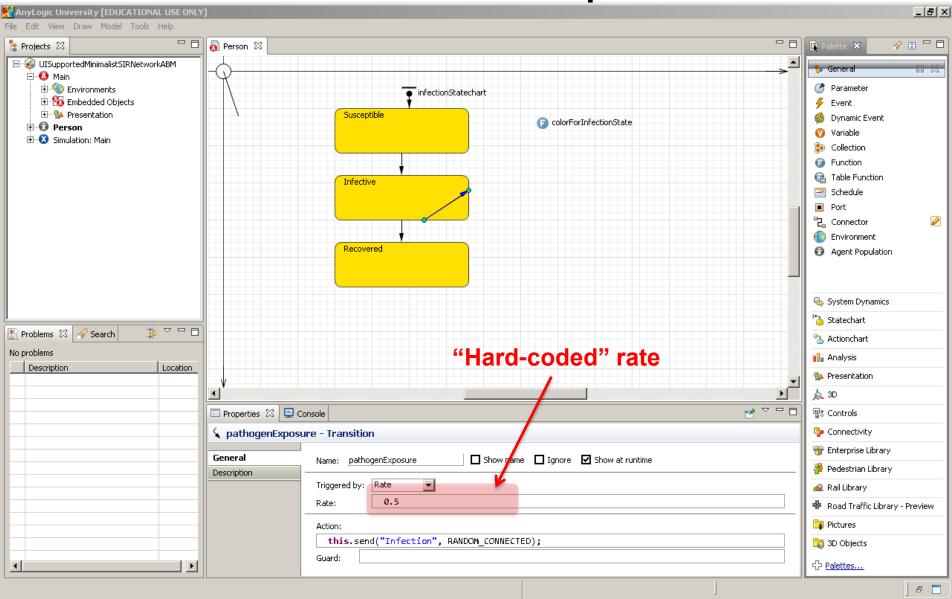

#### Add a Related Parameter to Main

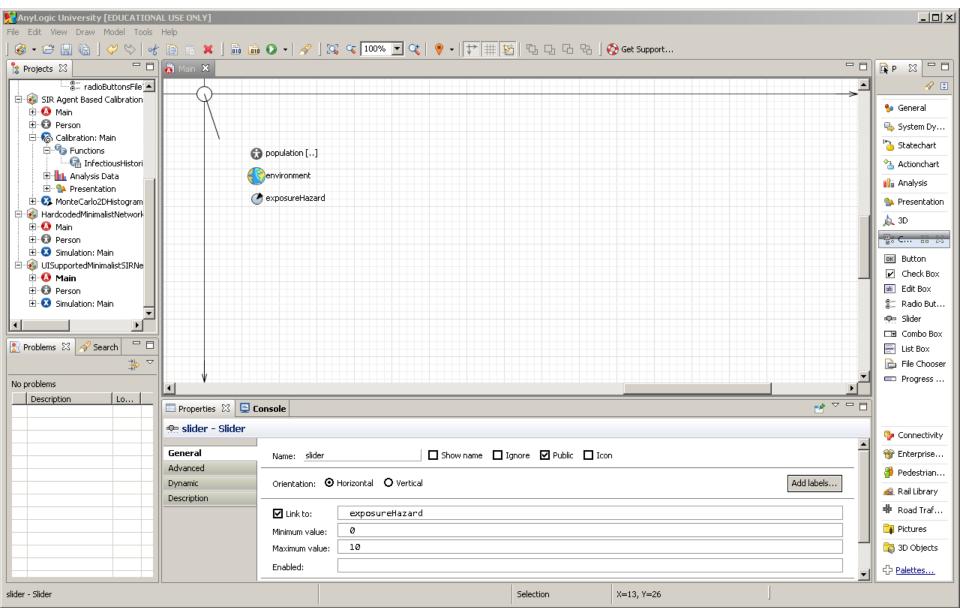

## Setting the Transition to Refer to the Parameter in Main

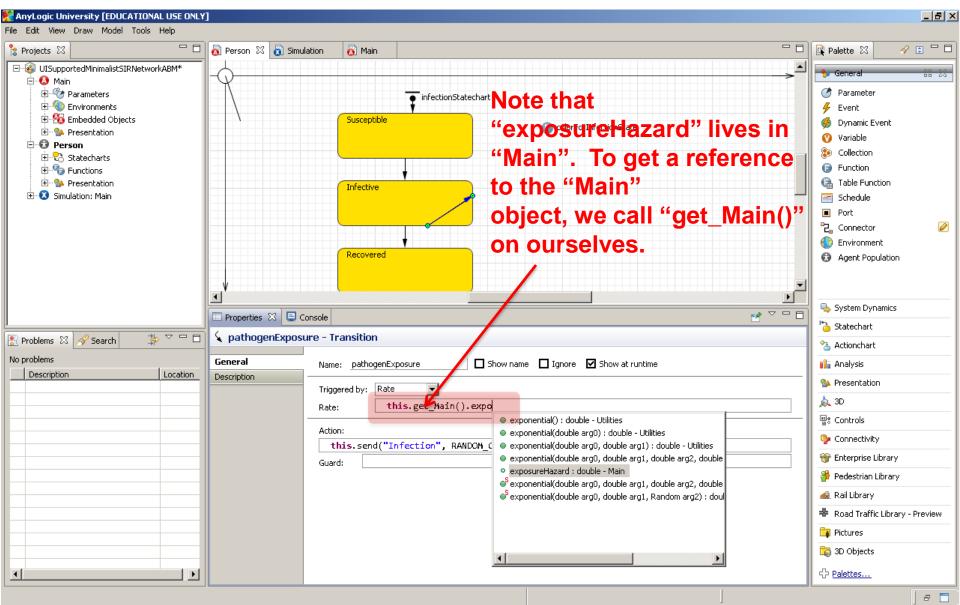

### Resulting Expression

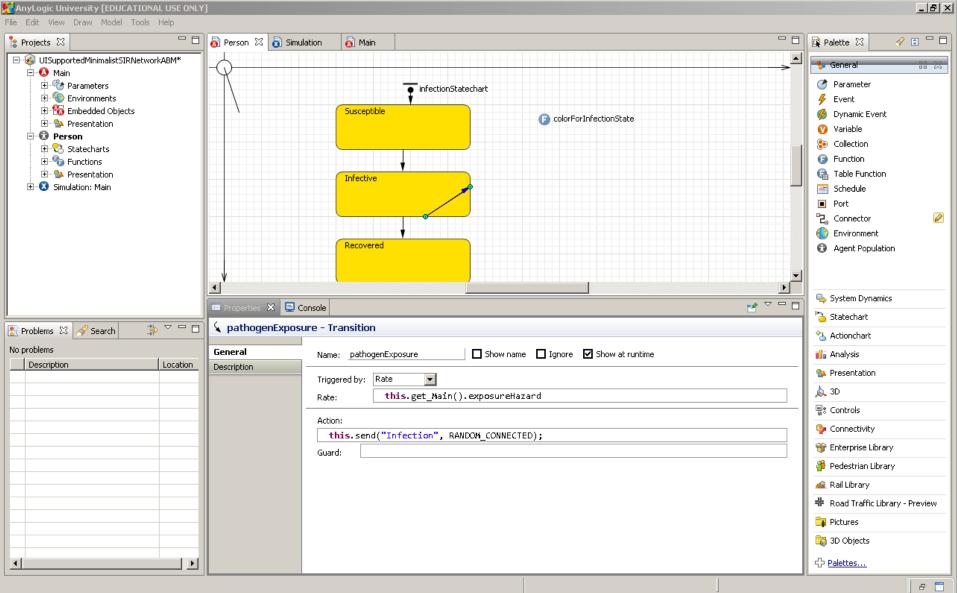

# Reminder: An Explicitly Specified Population Size

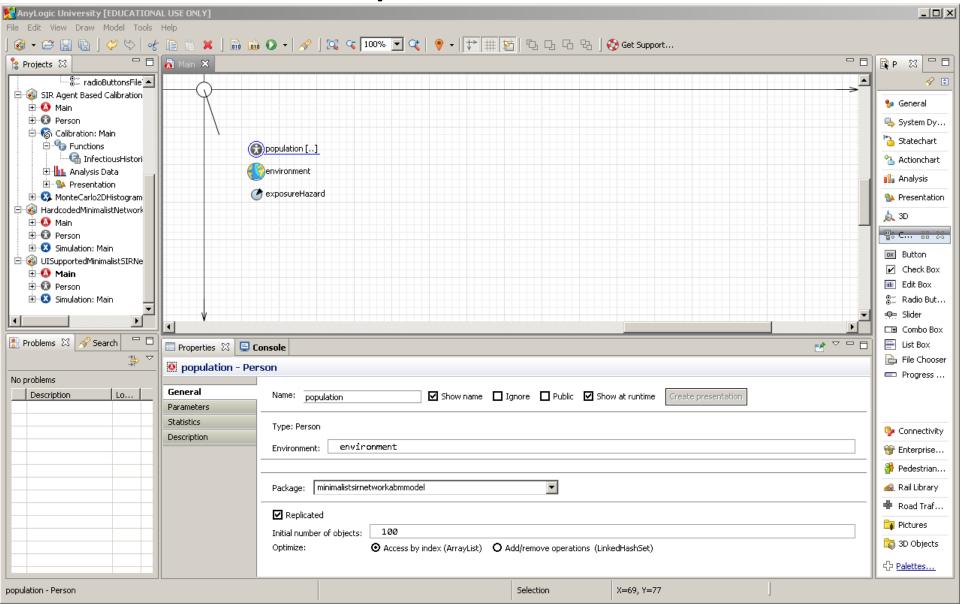

## A Parameter Giving the Population Size

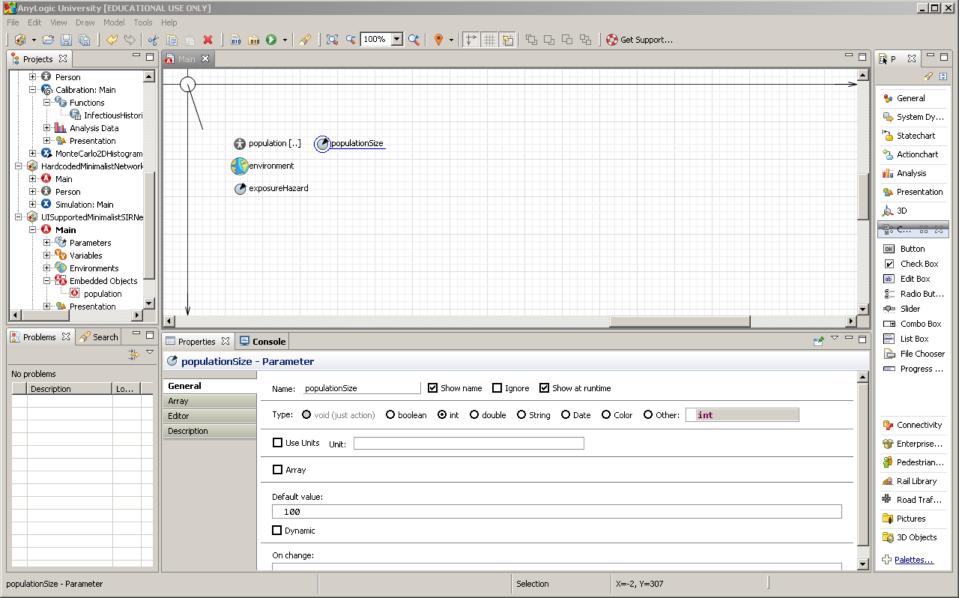

Setting the Population to Use the Parameter Value

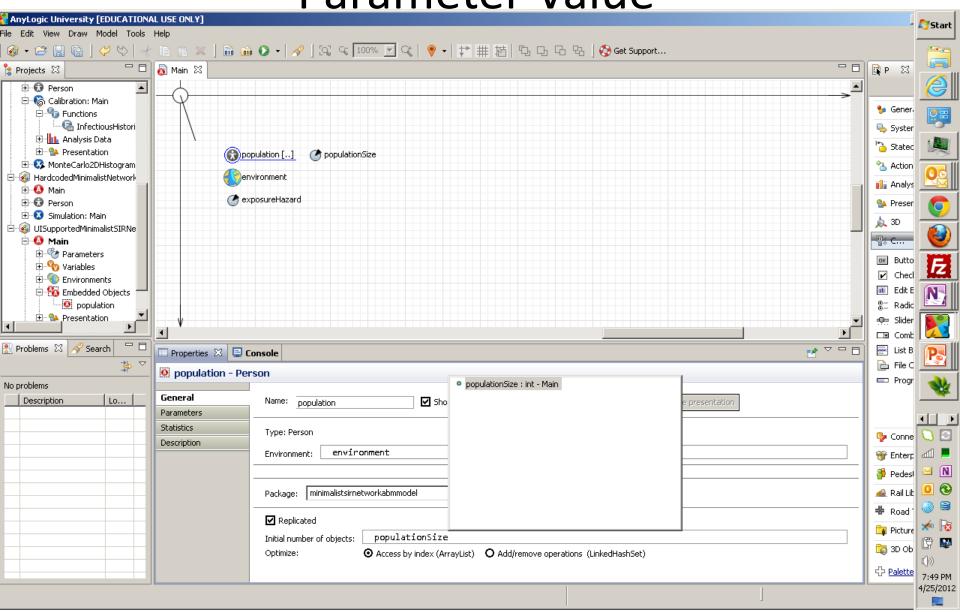

## Reminder: The Existing Experiment

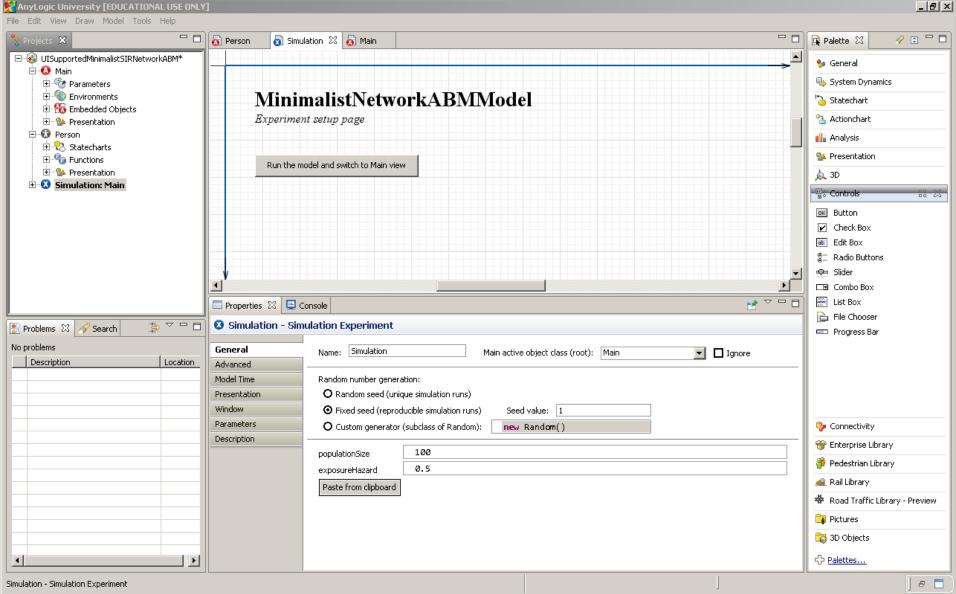

Running that Experiment

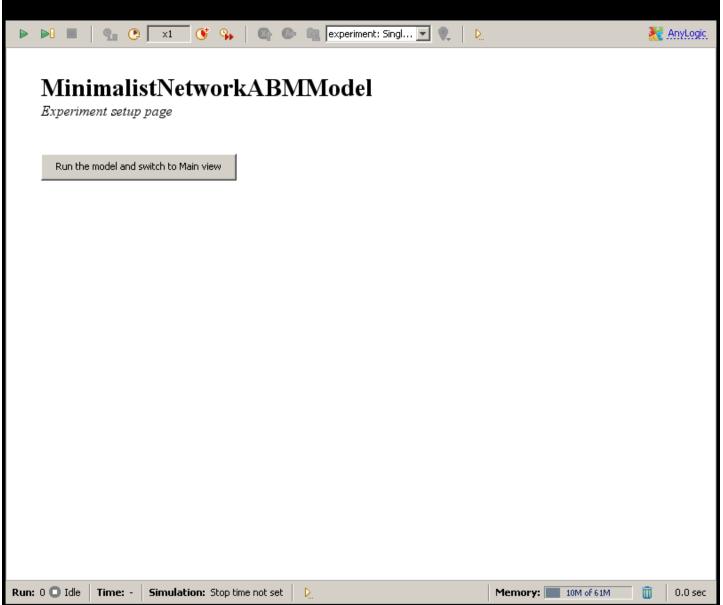

## Reminder: Pushing the Button Shows the Simulation Visualization

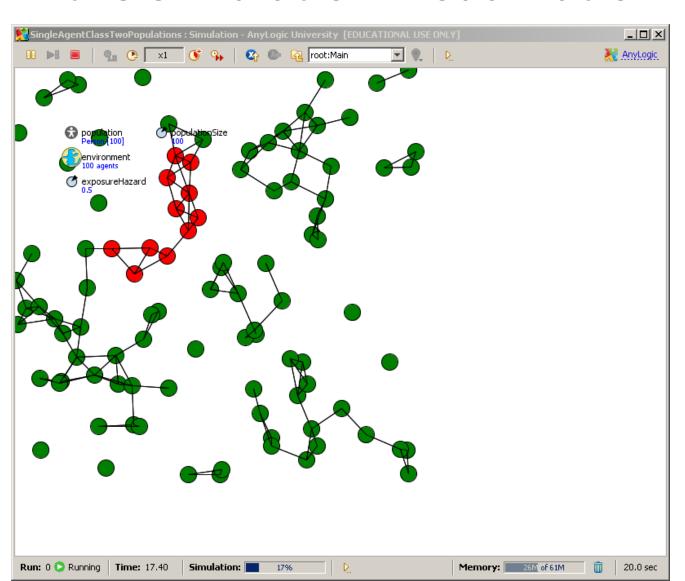

Understanding the Button's Actions

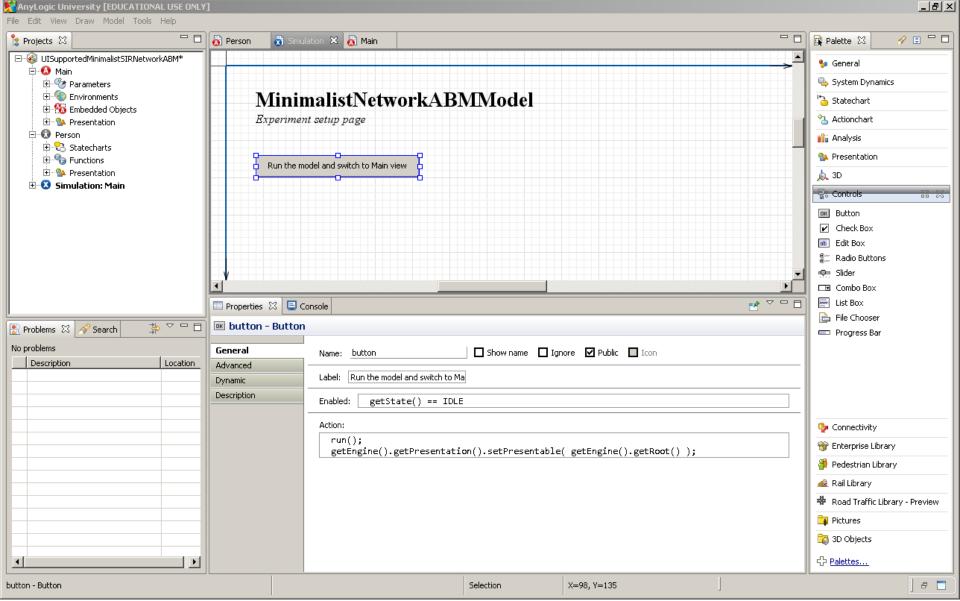

#### Adding a Slider to Represent the Population Size

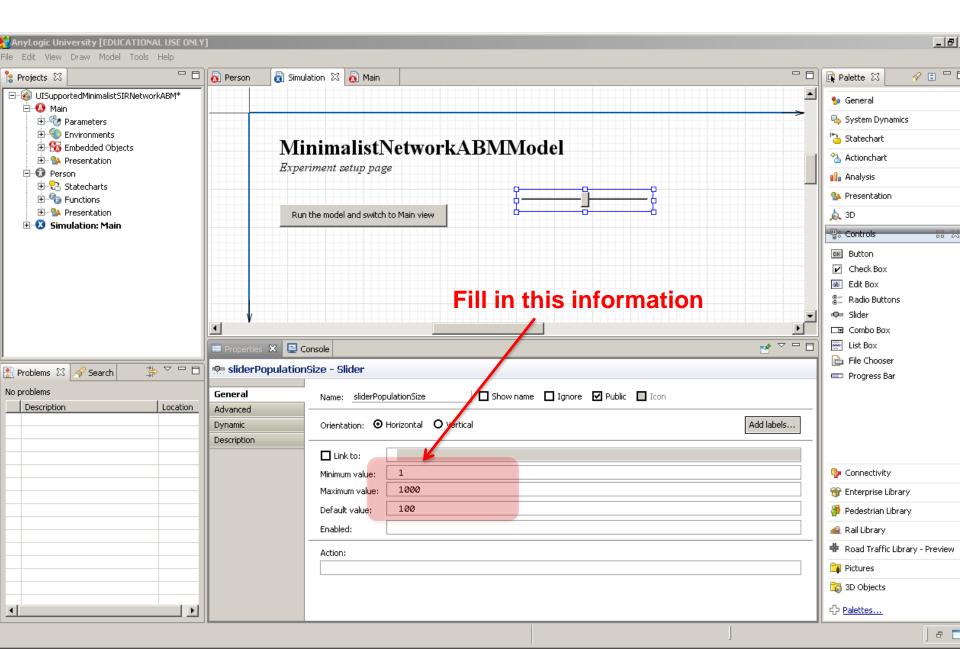

### Setting the Simulation Parameter Values to Use the Slider Setting

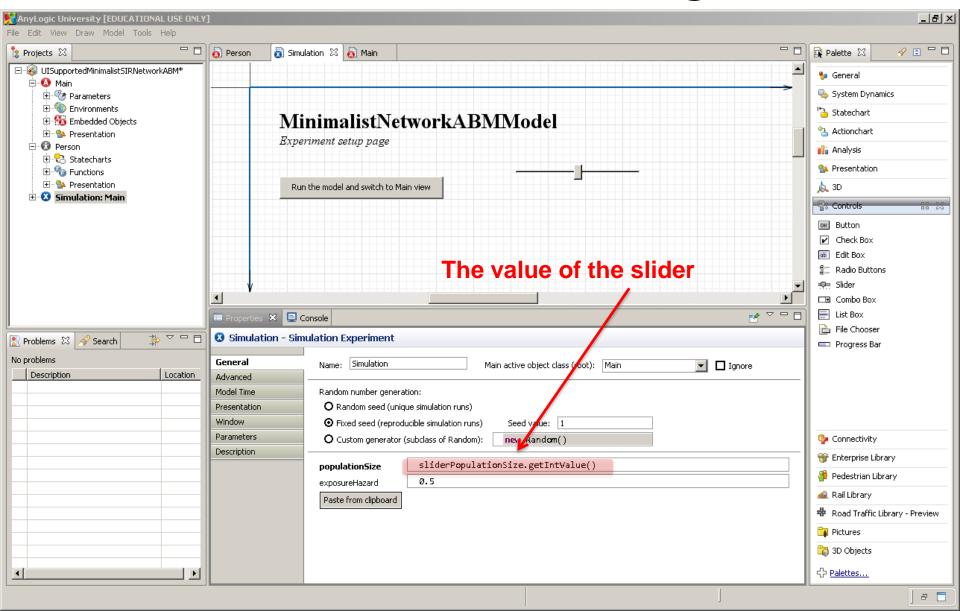

#### Choosing a High Value on the Slider

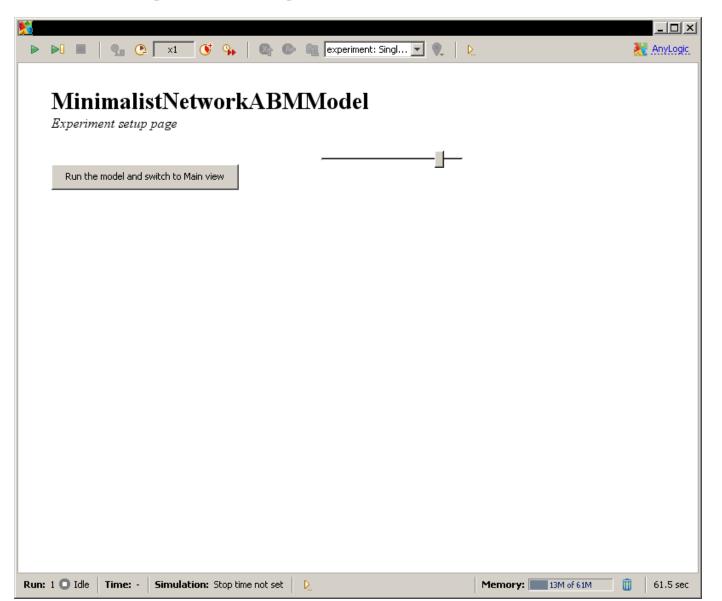

#### Resulting Network – Large Population

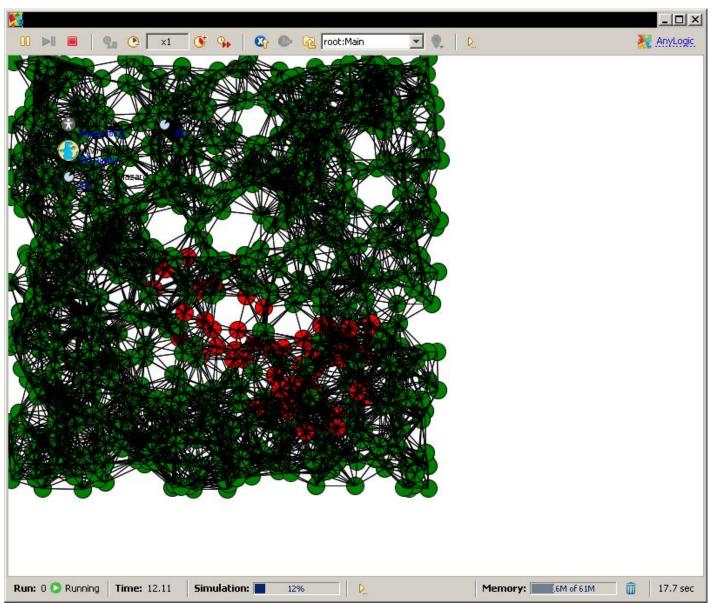

### Choosing a Low Value on the Slider

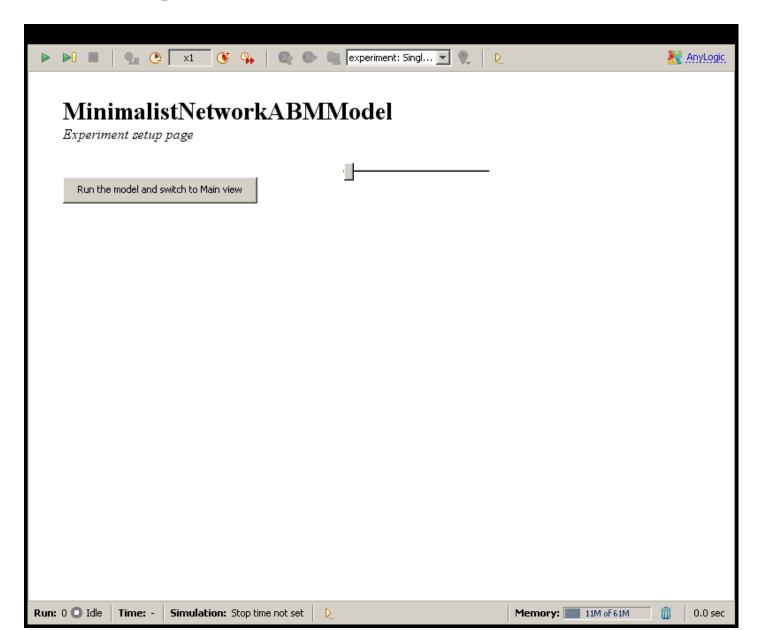

#### Resulting Network -- Small Population

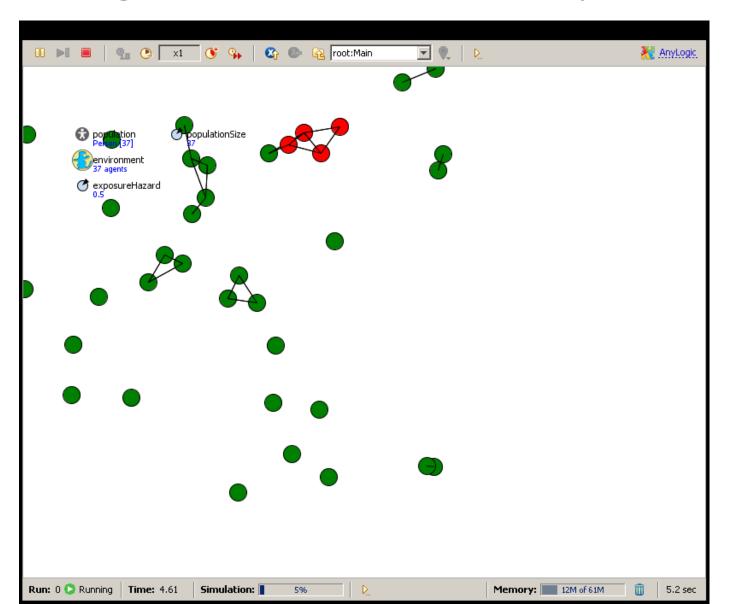

Adding (Static) Text Labeling Slider

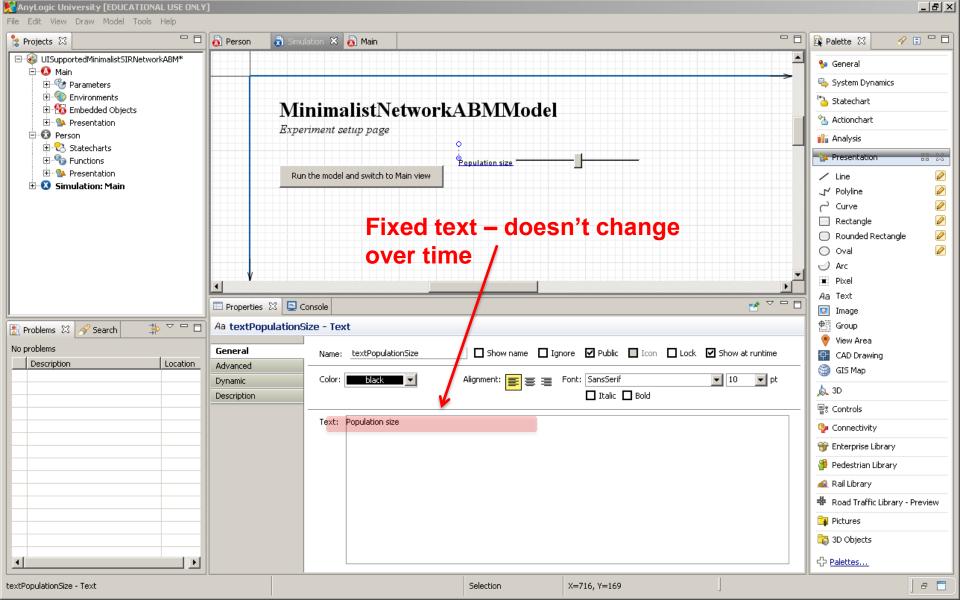

#### Creating a Text Element to Give the Slider Value

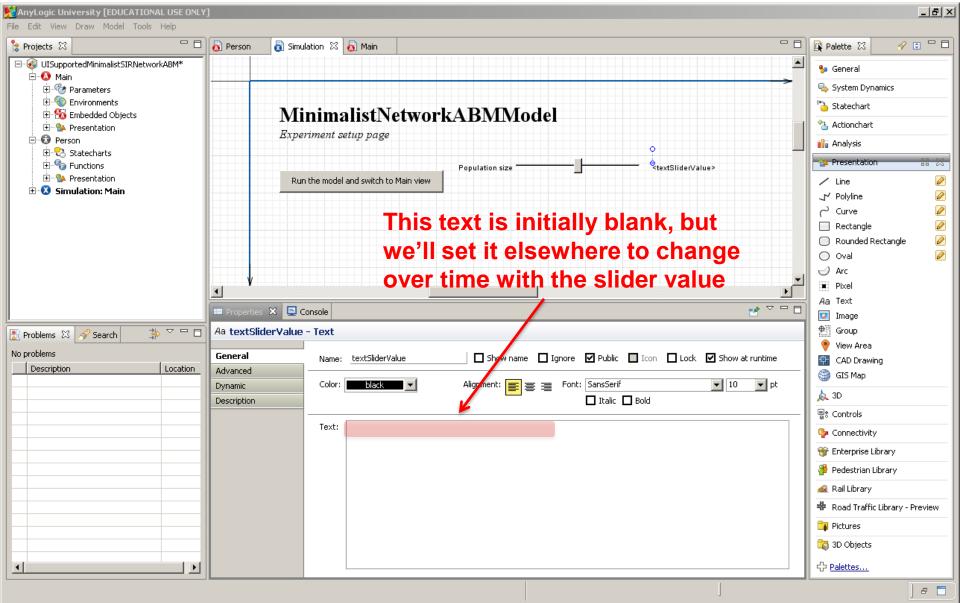

Dynamic Properties to Report the Slider Value

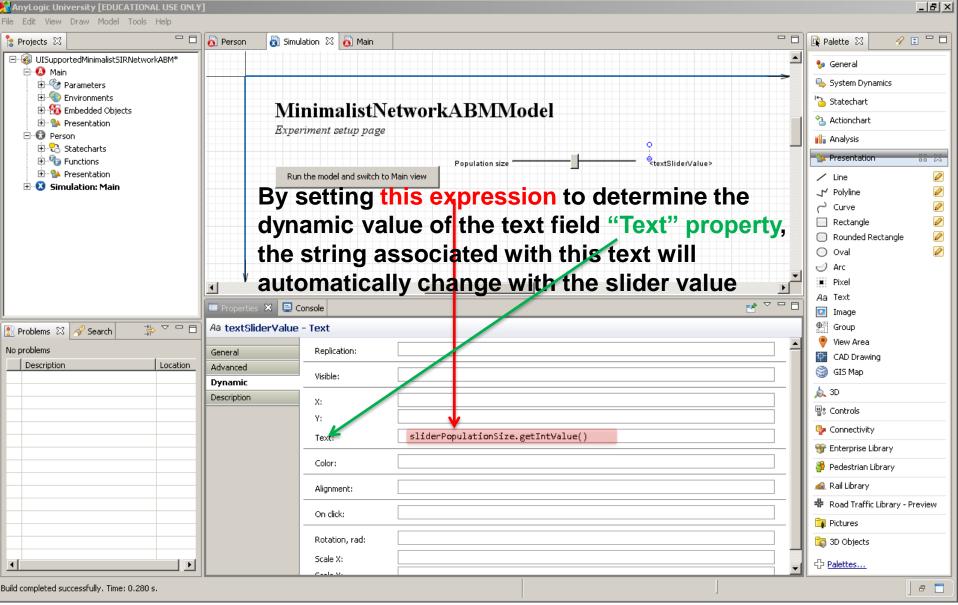

**Example Resulting Output** 

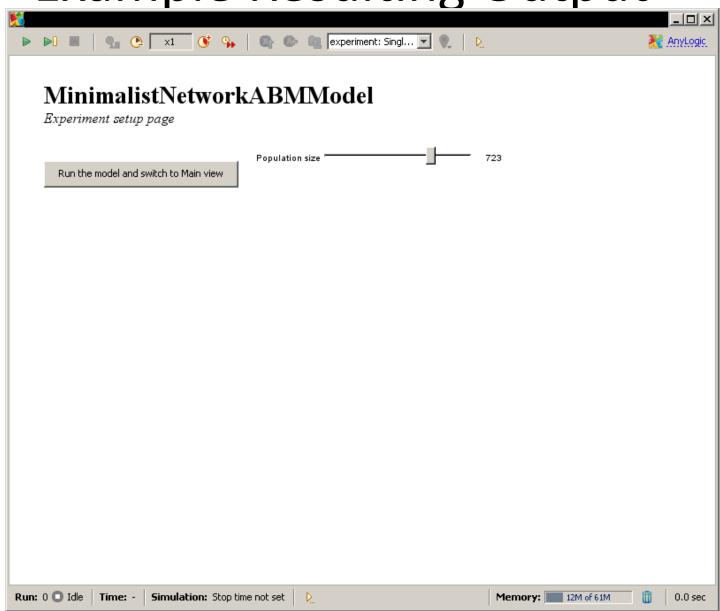

## Reflecting on Temporal Specificity of UI Elements

- The user interface component (slider) we created thus has had its value used to set the initial state of the model (the population size)
- User interface components can also be used to vary assumptions dynamically during runtime
  - For example, vary parameter values

## Example: Creating a Slider to Dynamically Vary the Infection Hazard

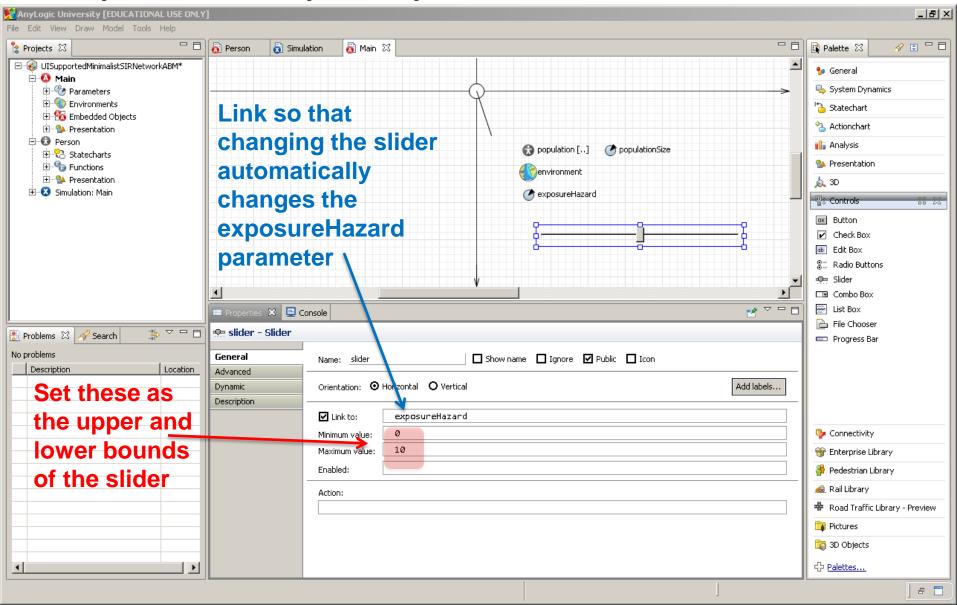

A High Slider Value Leads to a More Rapid Spread

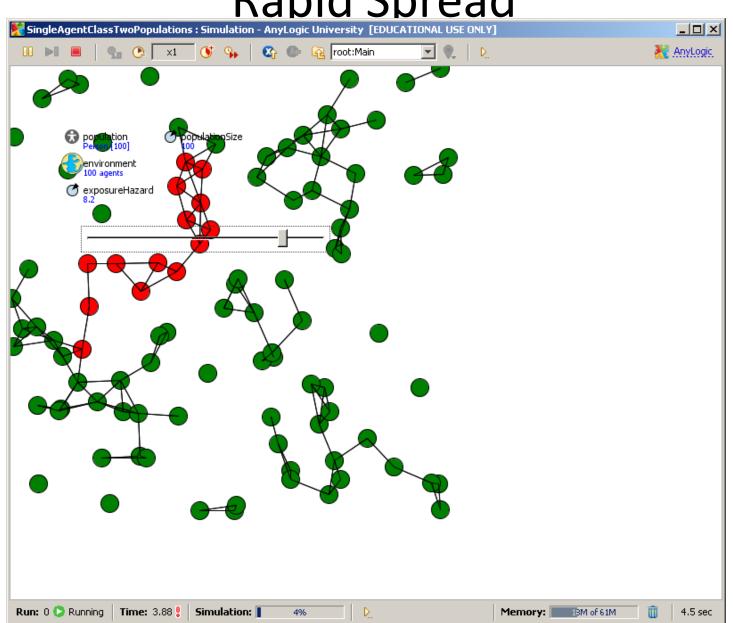

# Dropping the Slider Value (Exposure Hazard) to 0 Can Stop the Spread

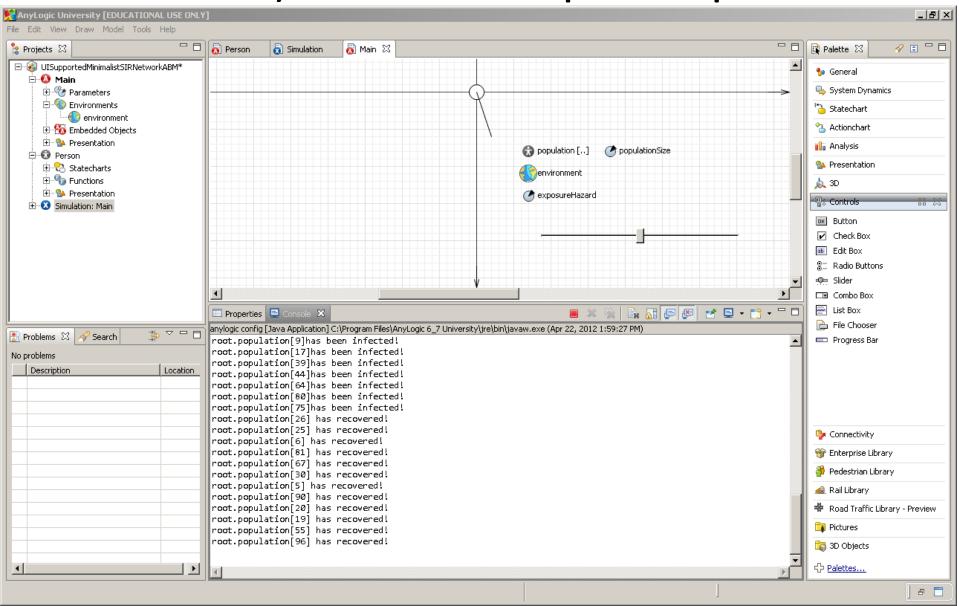

#### Recall: The Initial Infection Seed

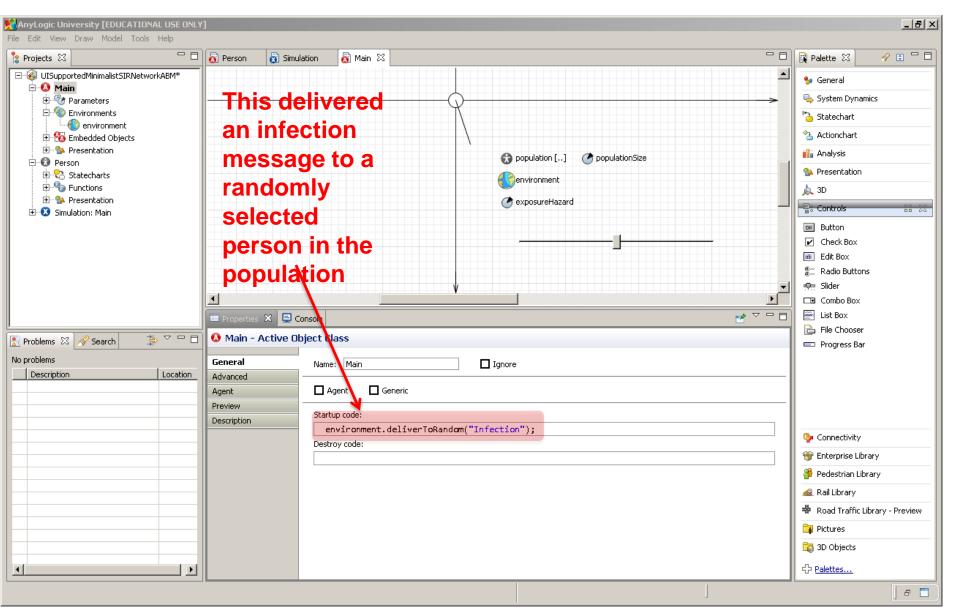

### Cut Text from Startup Code for Main

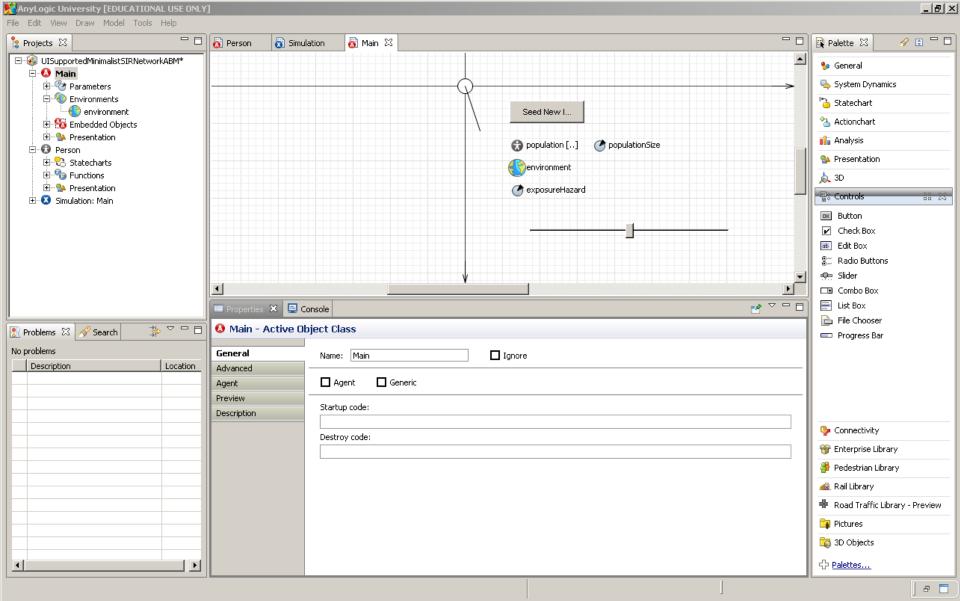

#### Setting the Button to Seed a New Infection

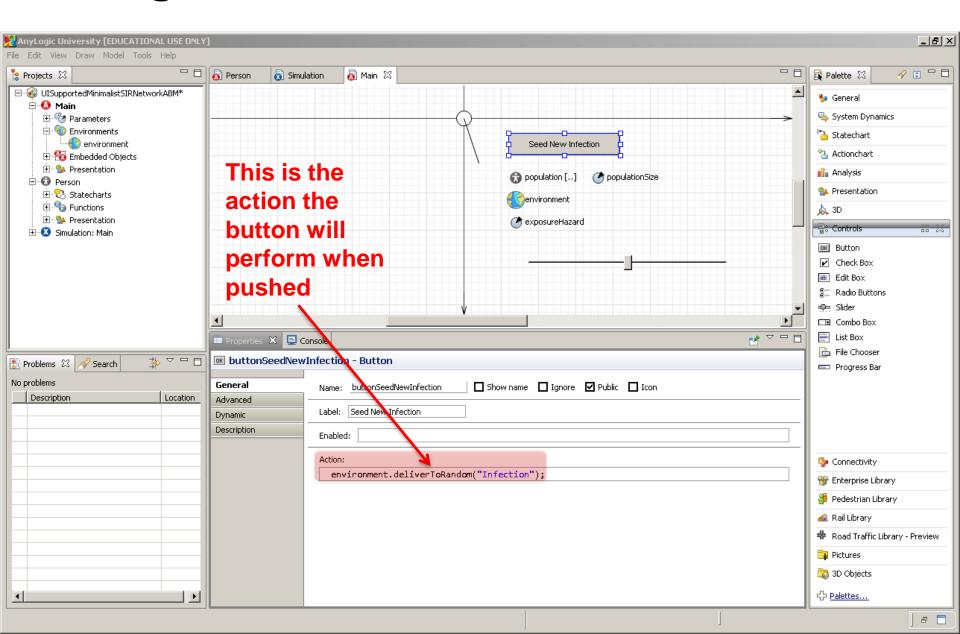

## With Multiple Presses, Multiple "Seed" Infections

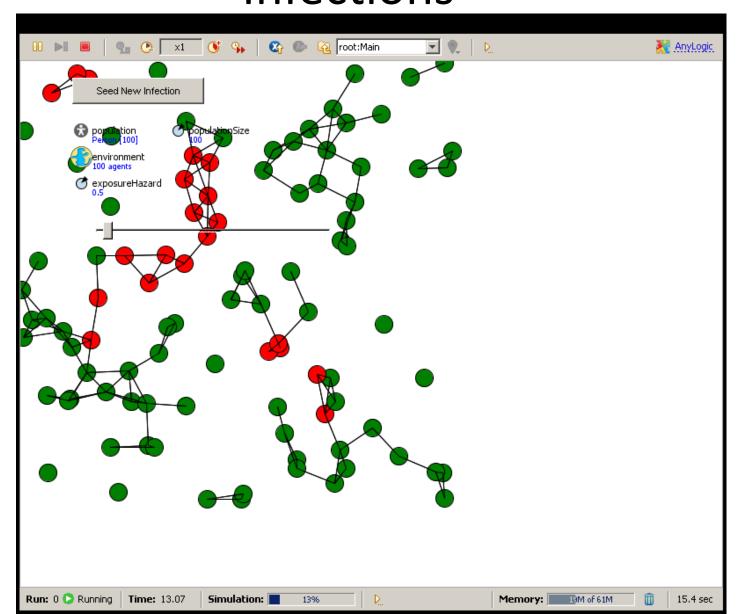

Add a Contingent Reporting Variable

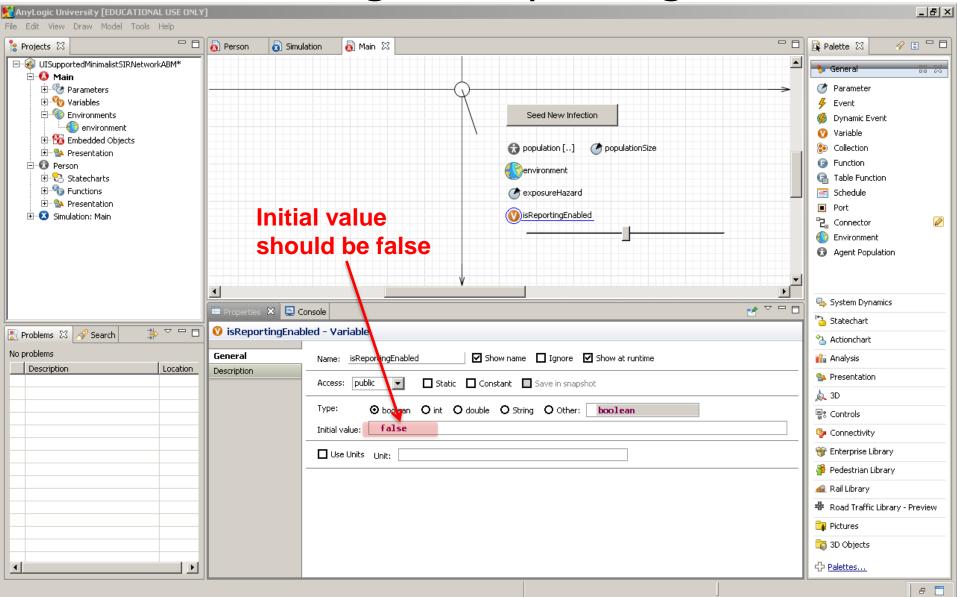

Contingent Infection Reporting

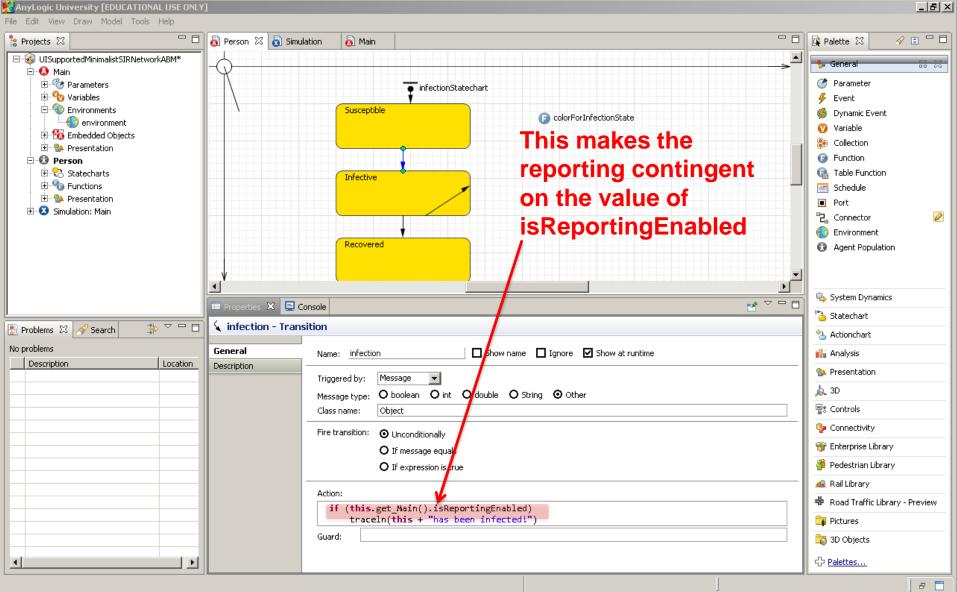

Contingent Recovery Reporting

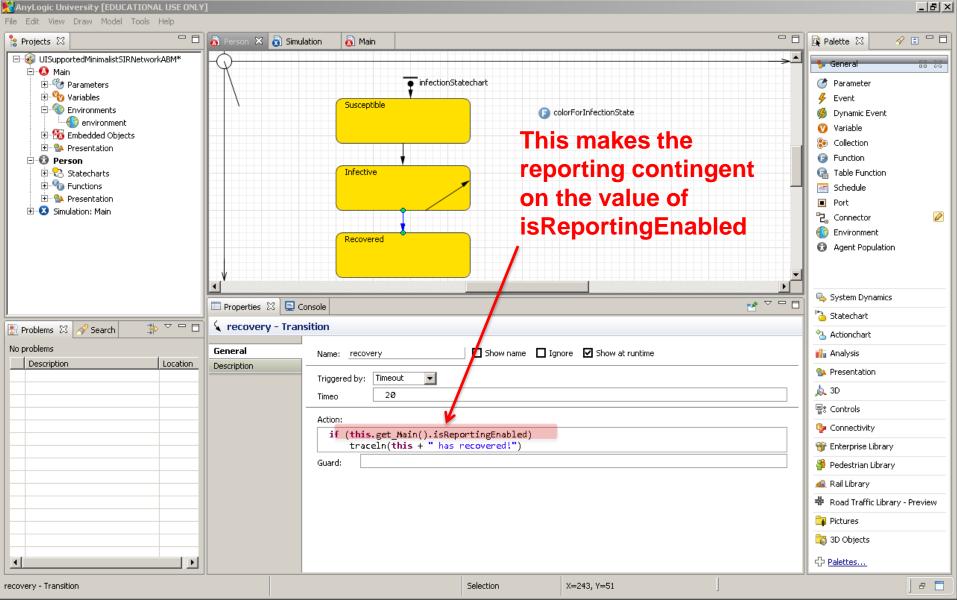

**Enabling Reporting** 

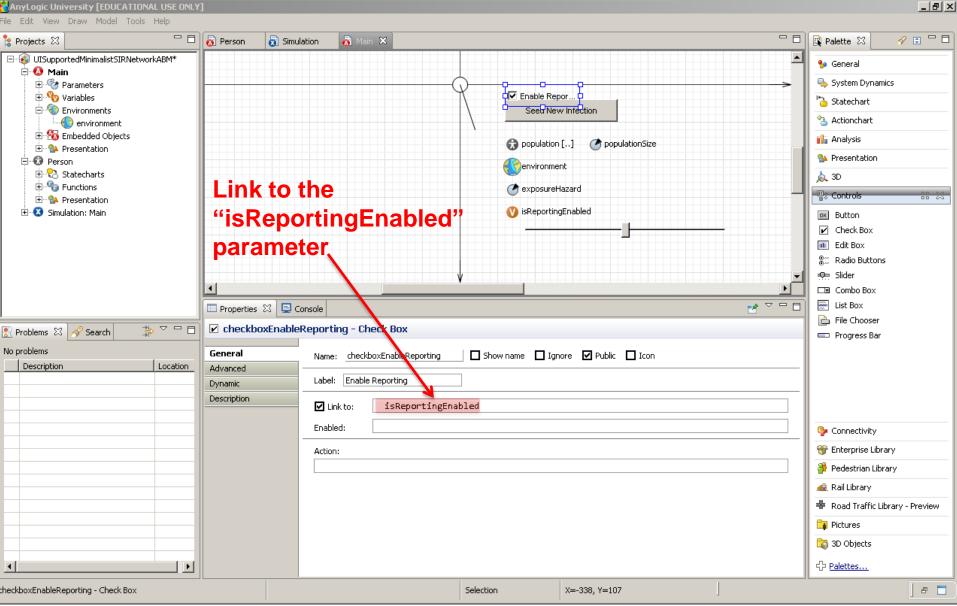

# Unless Reporting is Enabled (i.e. Checkbox is Checked), No Output

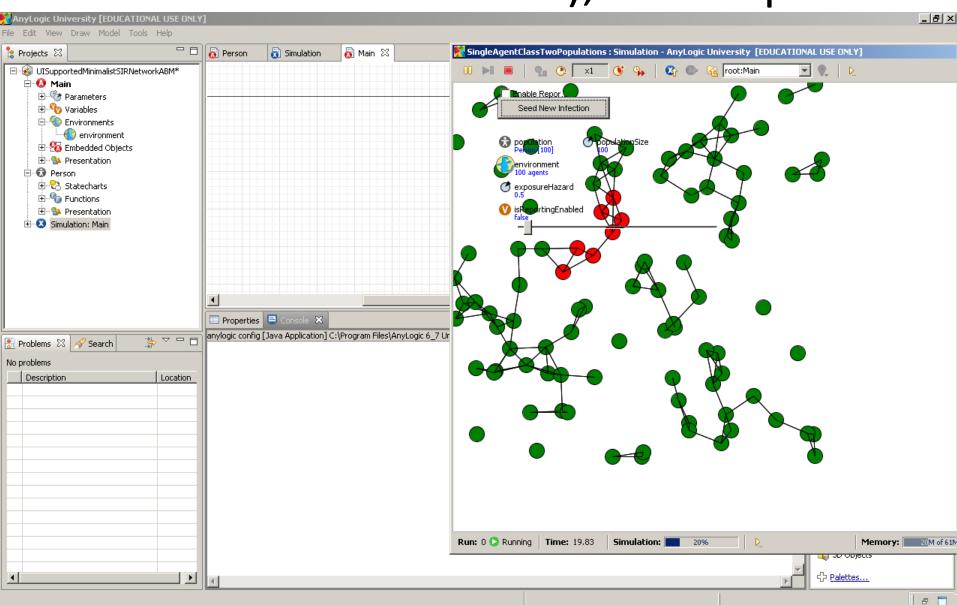

**Enabling Reporting Allows Output** 

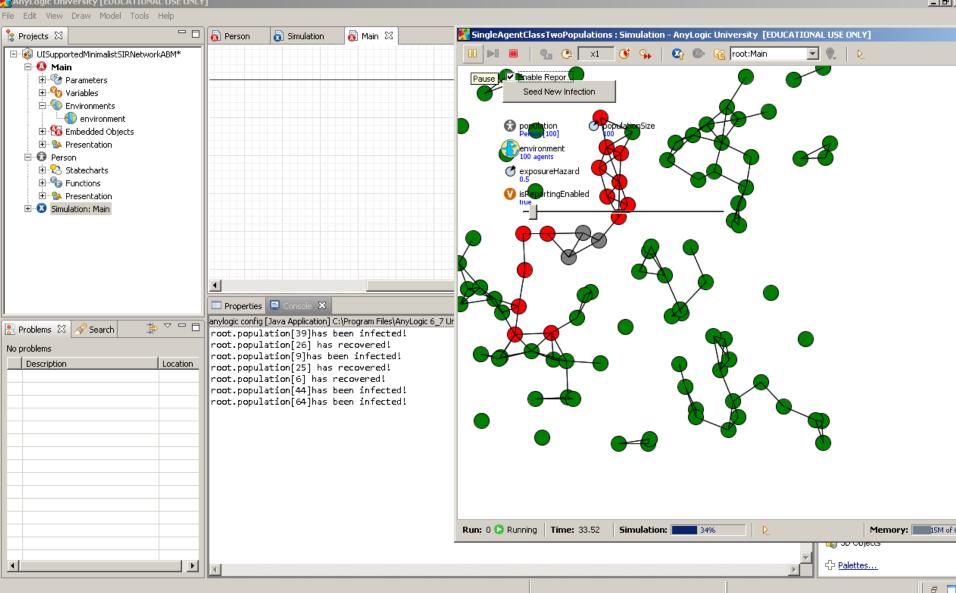

### Cleaning Up by Separating the Network Display Space from Other Model Components

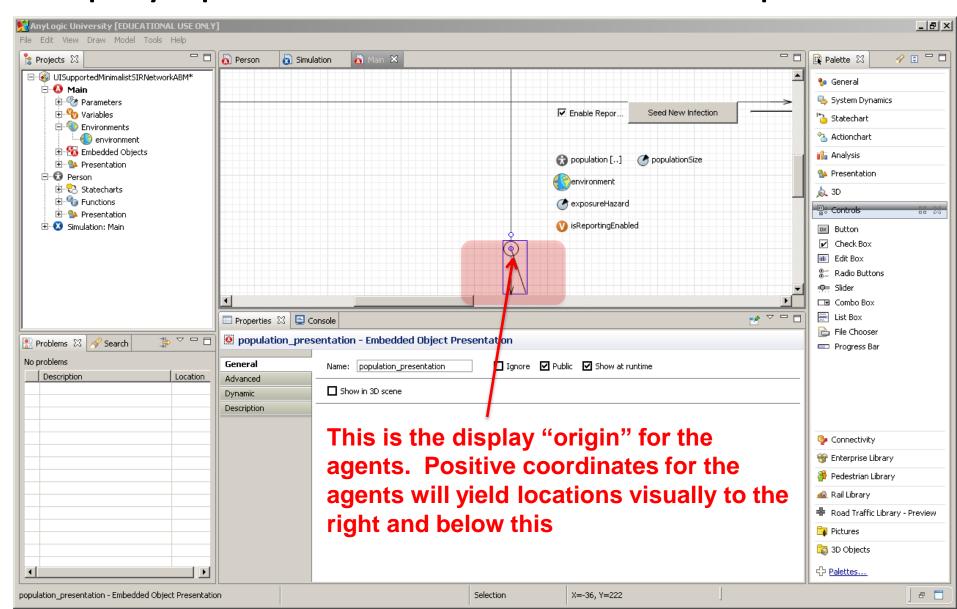

Resulting Visual Separation

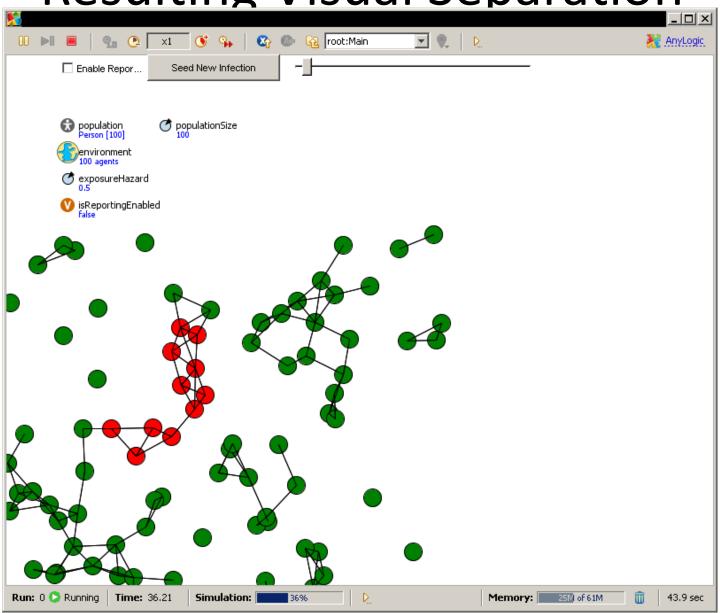

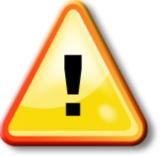

Hands on Model Use Ahead

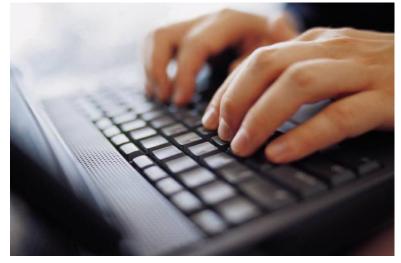

Load Example Model:

HardcodedMinimalistNetworkABMMo

delWithFileDrivenNetworkStructure

#### Recall: "Hardcoded" File Names

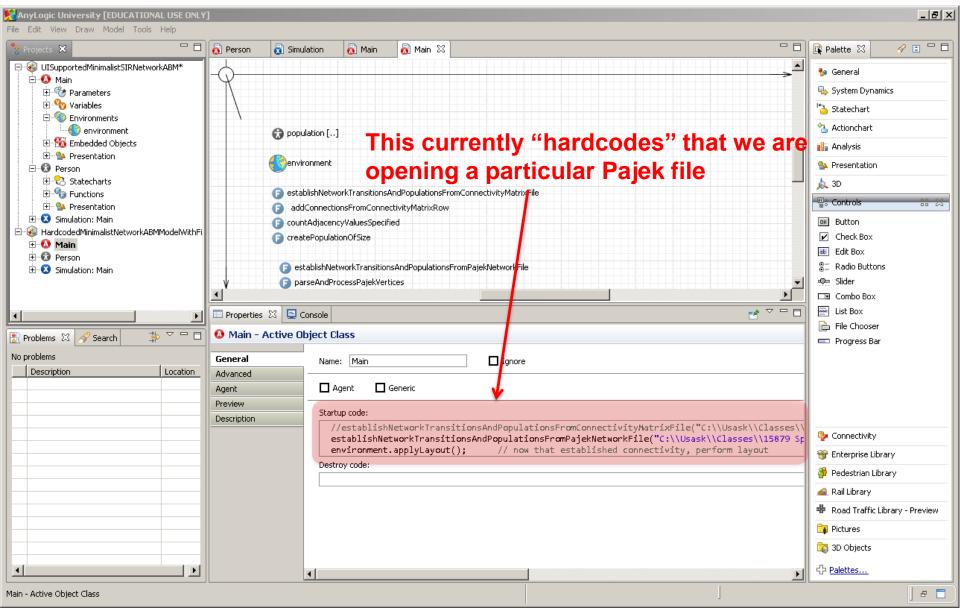

## Creating a Parameter to Communicate the Network File Name & Location ("Path")

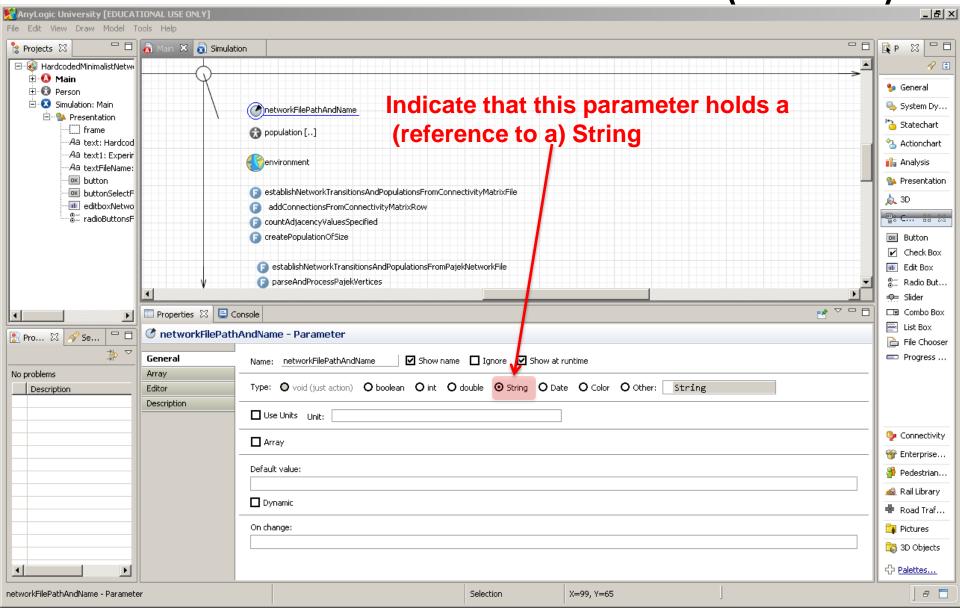

Creating an "Enum" to Encode the Possible Types of the Specified File

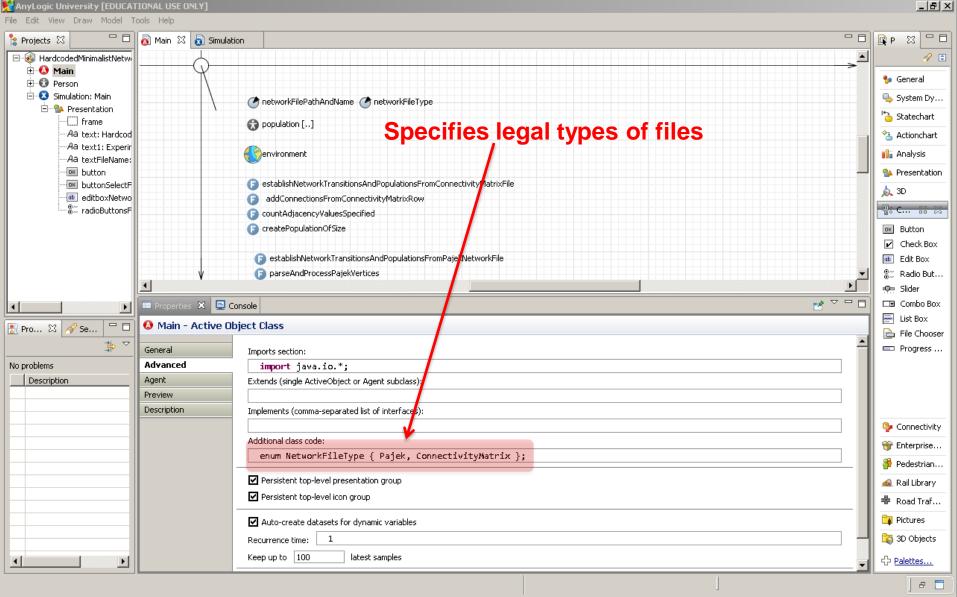

### Creating a Parameter to Encode the Network File Type

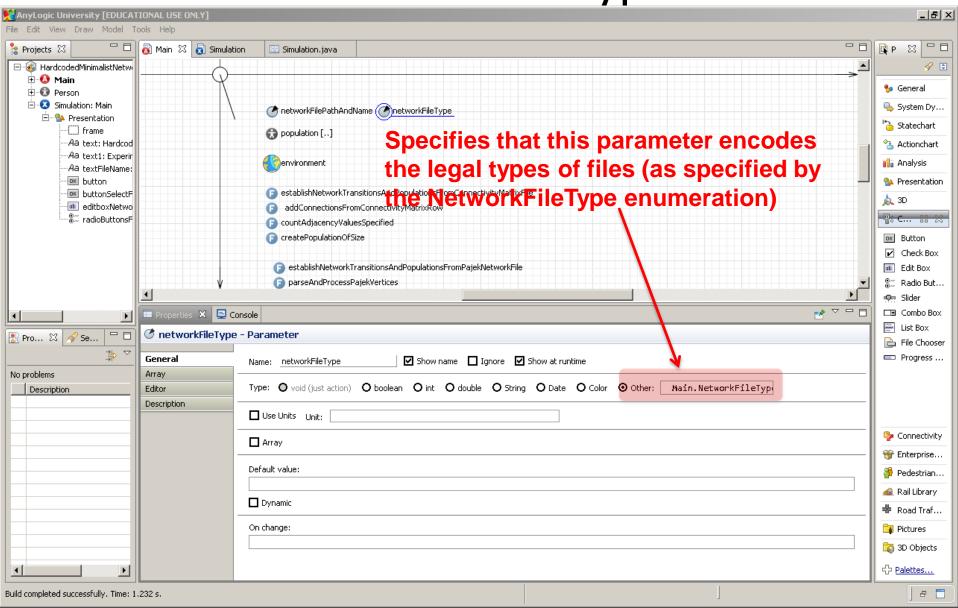

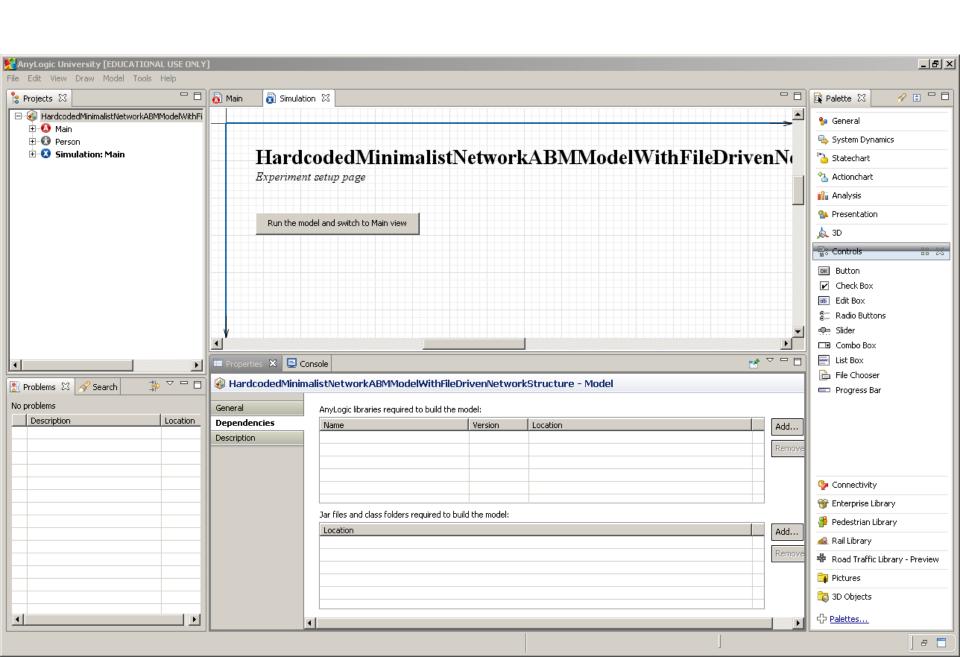

### Referring to the External Java Swing Library

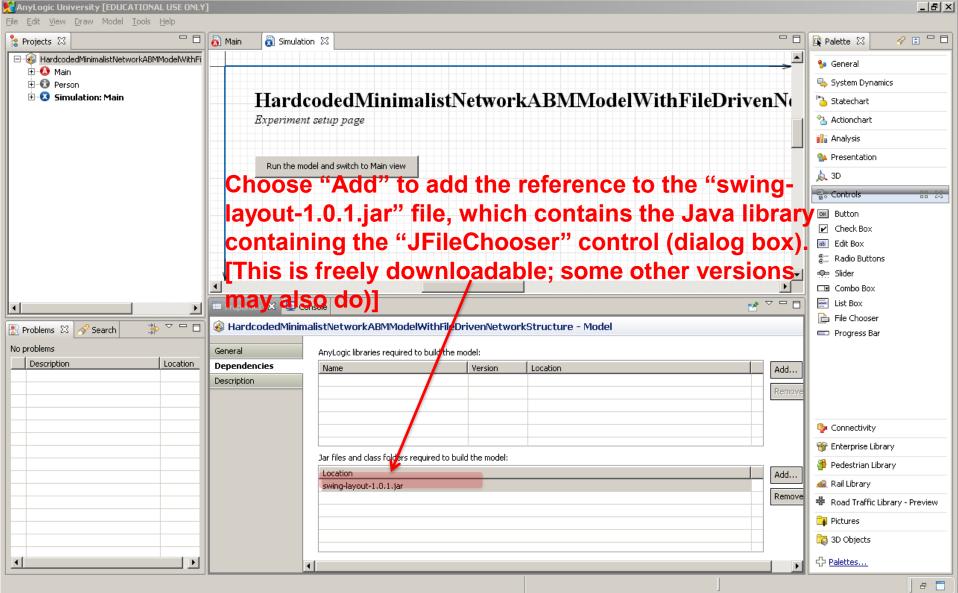

## Adding a Reference to the Java "Swing" File Chooser Component

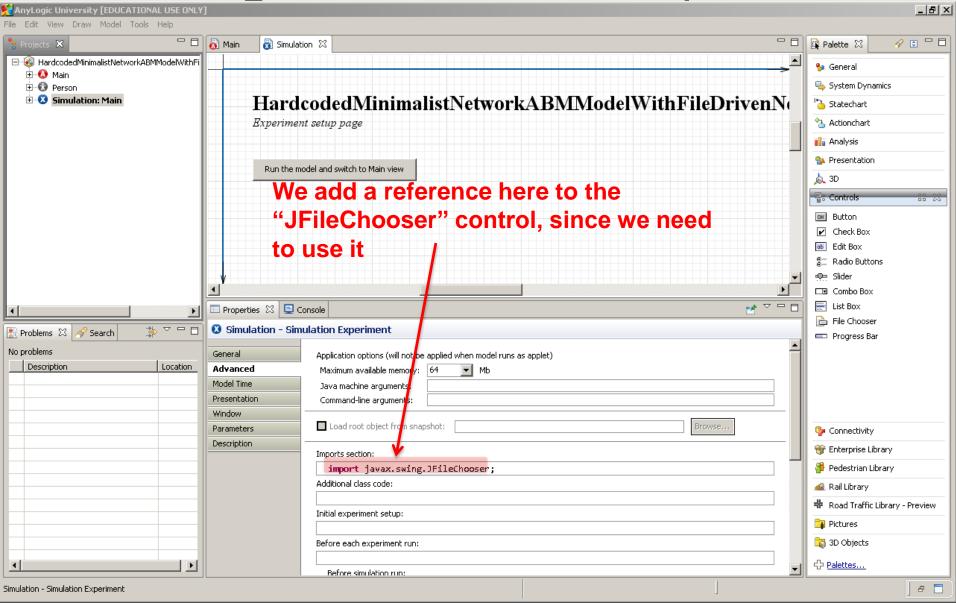

### Adding a Button "buttonSelectFile"

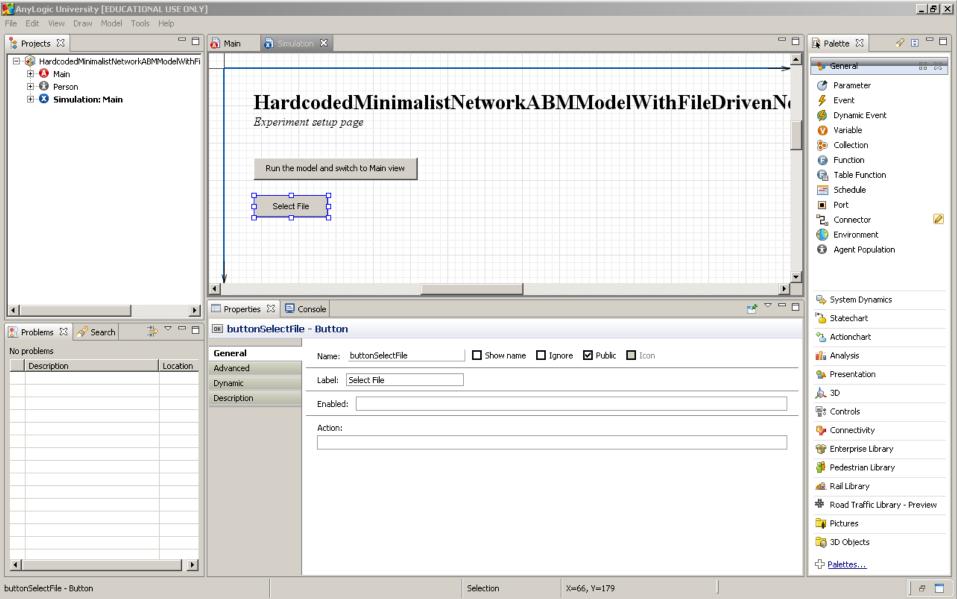

### Add an EditBox editboxNetworkFilePathAndName

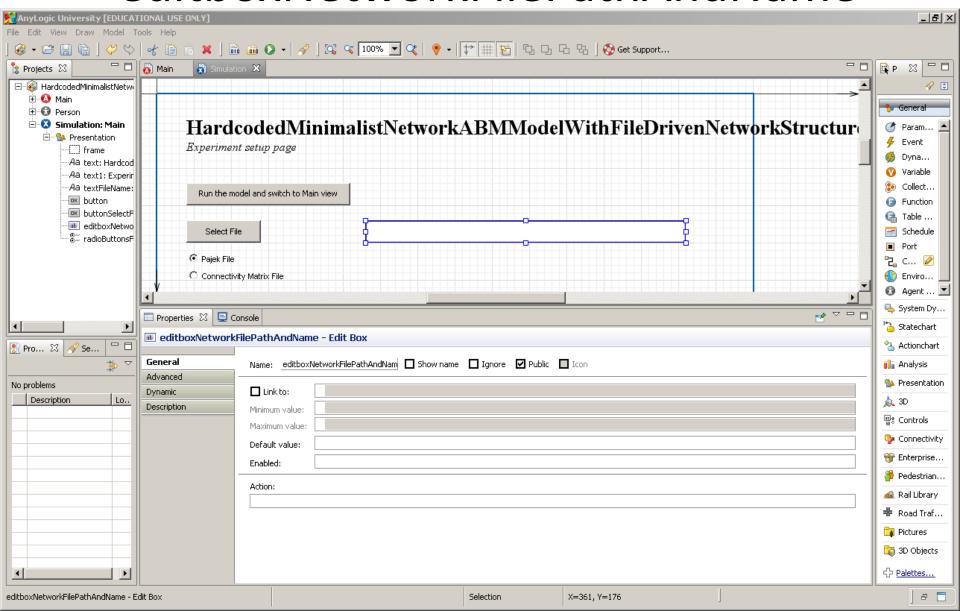

### Adding a Label for the Filename

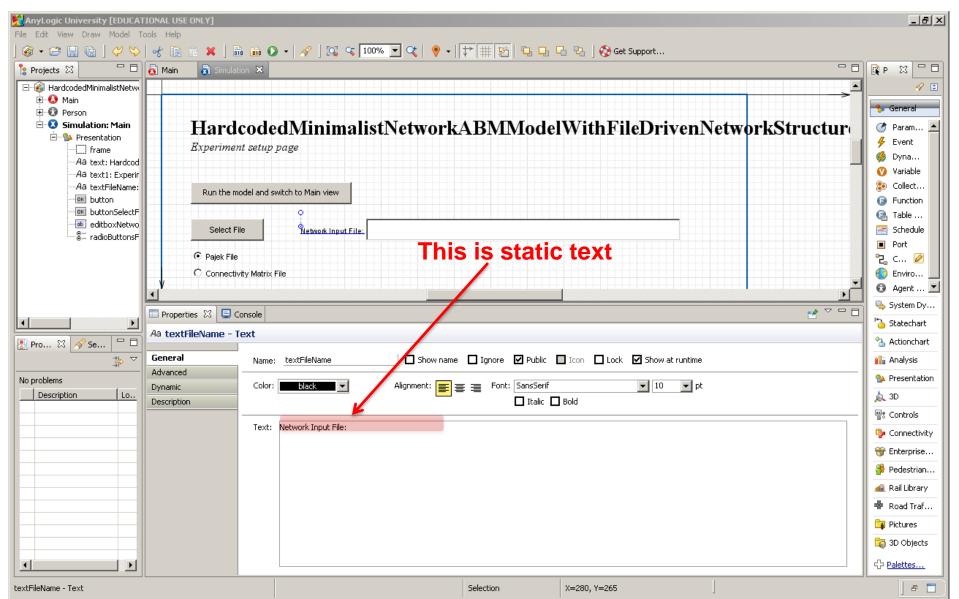

#### Logic to Set the File Name

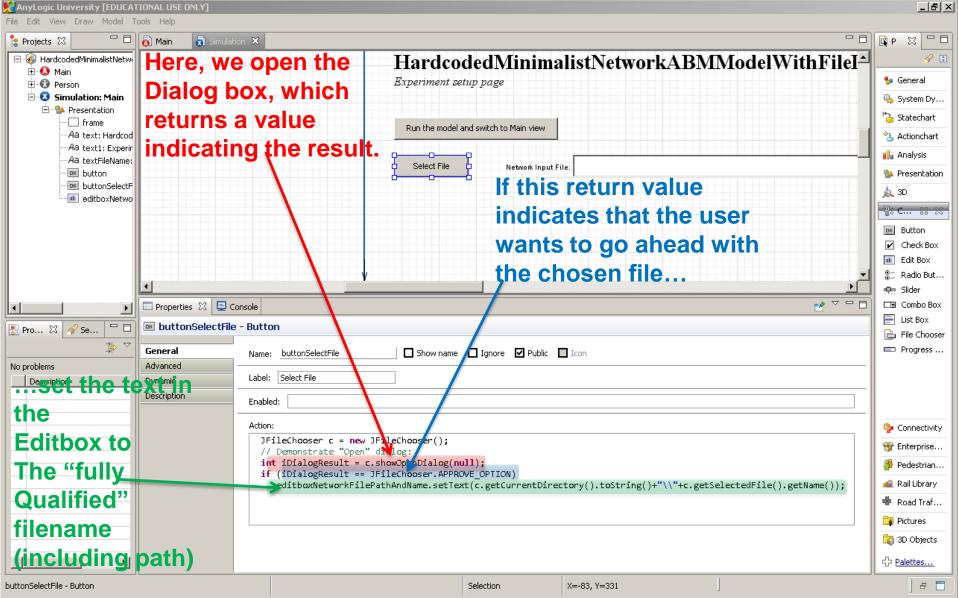

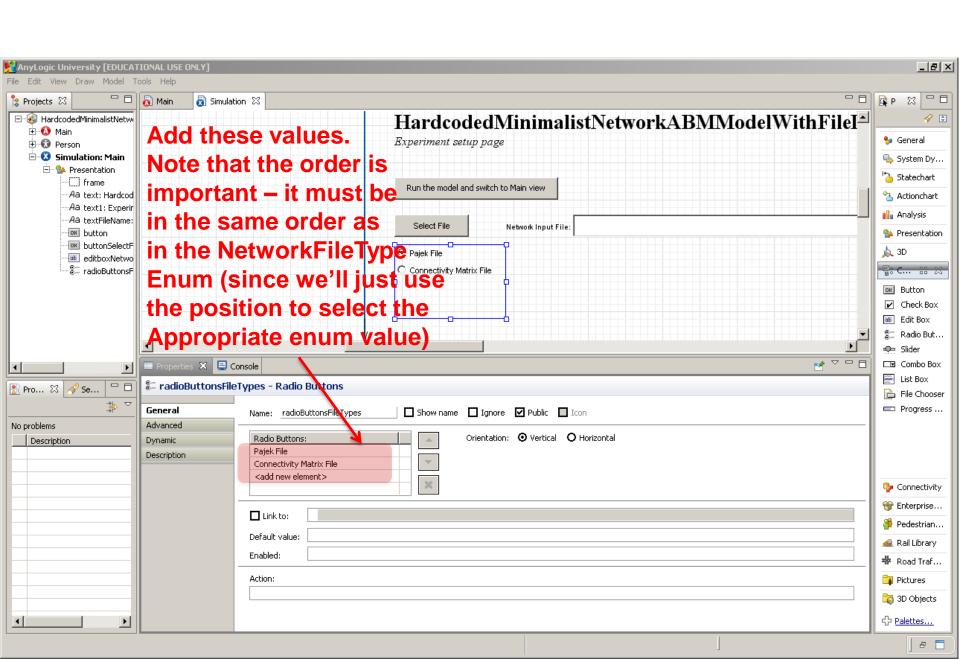

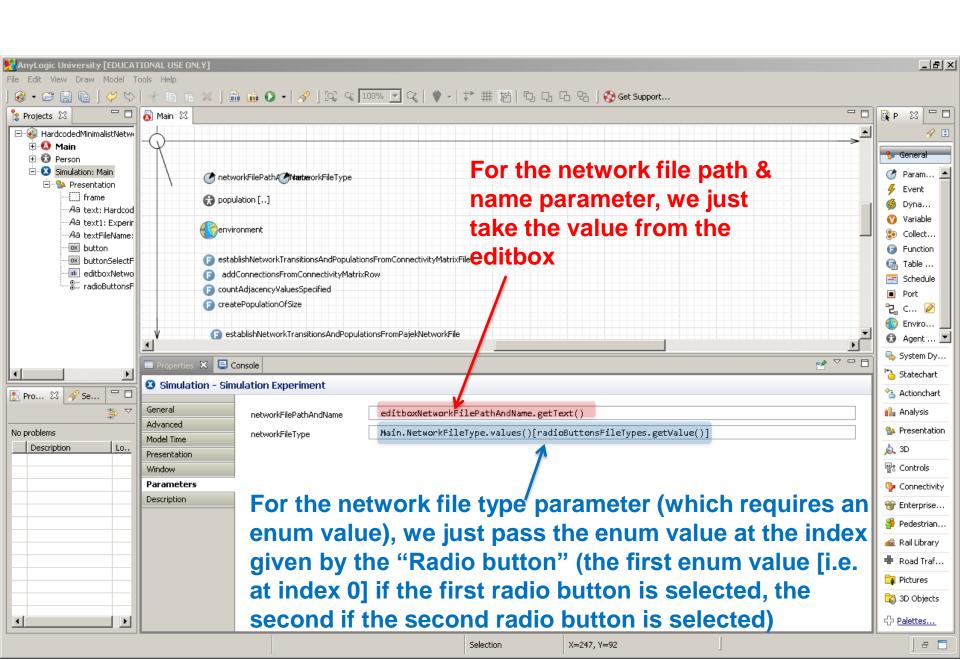

#### Startup Code for Main

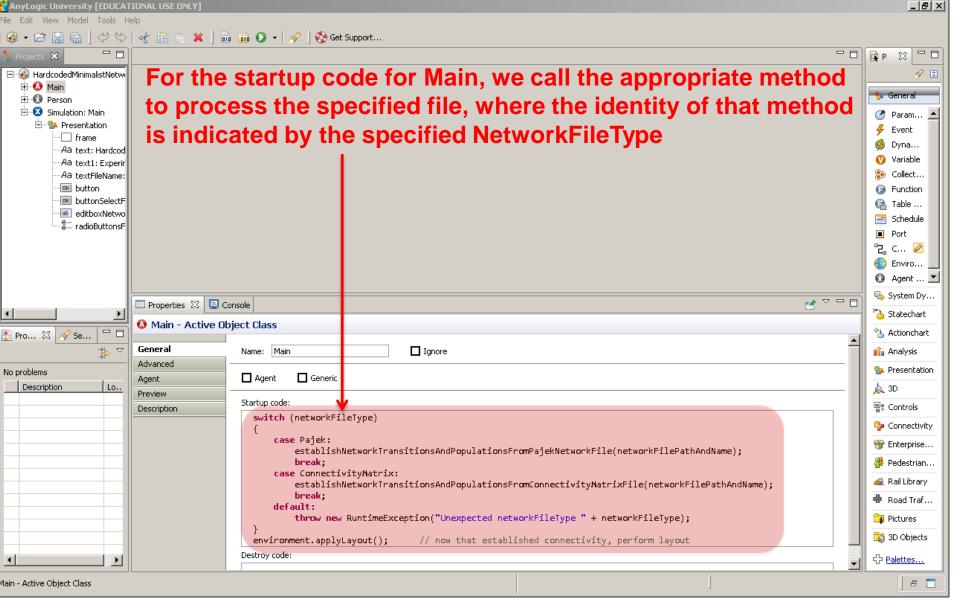